# **Test Design Tips for Instructors**

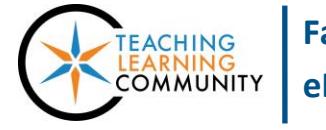

**Blackboard Learn**

#### **Question Creation Methods**

- [Create questions](https://help.blackboard.com/Learn/Instructor/Tests_Pools_Surveys/Create_Tests_and_Surveys#create-a-test-or-survey-and-add-questions) using the pre-set question types. To create self-scoring tests, use objective question formats: [multiple choice,](https://en-us.help.blackboard.com/Learn/Instructor/Tests_Pools_Surveys/040_Question_Types/Multiple_Choice_Questions) [multiple answer,](https://en-us.help.blackboard.com/Learn/Instructor/Tests_Pools_Surveys/040_Question_Types/Multiple_Answer_Questions) [matching,](https://en-us.help.blackboard.com/Learn/Instructor/Tests_Pools_Surveys/040_Question_Types/Matching_Questions) [true-false,](https://en-us.help.blackboard.com/Learn/Instructor/Tests_Pools_Surveys/040_Question_Types/True_or_False_Questions) [fill in the blank,](https://en-us.help.blackboard.com/Learn/Instructor/Tests_Pools_Surveys/040_Question_Types/Fill_in_Multiple_Blanks_Questions) [ordering,](https://en-us.help.blackboard.com/Learn/Instructor/Tests_Pools_Surveys/040_Question_Types/Ordering_Questions) or [hot spot.](https://en-us.help.blackboard.com/Learn/Instructor/Tests_Pools_Surveys/040_Question_Types/Hot_Spot_Questions)
- Or, [create a pool file from a Word document,](http://edtechnews.matc.edu/bb_support/bb_9.1_tutorials/tests_and_surveys/import_test_from_word_bb9.1.pdf) the[n build a test from the pool.](http://edtechnews.matc.edu/bb_support/bb_9.1_tutorials/tests_and_surveys/creating_test_from_pool_bb9.1.pdf)
- If a textbook publisher offers downloadable test banks, look for test or pool *export files* that are meant to be [imported](http://edtechnews.matc.edu/bb_support/bb_9.1_tutorials/tests_and_surveys/importing-a-test-to-your-course.pdf) in Blackboard 7 or higher. After importing questions, always review their answer and scoring options.
- Never copy and paste questions directly from a Word document or web page into Blackboard! This often results in copying hidden HTML code that could cause unpredictable technical issues.

#### **Test Length**

Compose tests to contain no more than 50-60 questions. If a test is longer than 60 questions or designed to take more than one hour to complete, divide the test into a few smaller tests. This helps reduce risks associated with long test sessions, such as session time-outs due to inactivity or dropped Wi-Fi signals.

### **Test Options Settings**

- Se[t Test Presentation](https://help.blackboard.com/Learn/Instructor/Tests_Pools_Surveys/Test_and_Survey_Options#test-or-survey-presentation) to *All at Once* so that the student will see all test questions on the same page. This improves the student's navigation through the test.
- If you select *[Force Complete,](https://help.blackboard.com/Learn/Instructor/Tests_Pools_Surveys/Test_and_Survey_Options#force-completion-timer-and-password)* the student can only open the test one time. If the student experiences a technical problem or exits the test without submitting it, the student will not be able to resume the test. You may be contacted by the student to [clear the test attempt](http://edtechnews.matc.edu/bb_support/bb_9.1_tutorials/assignments/clearing_attempt.pdf) so that they can try again.
- The [feedback](https://help.blackboard.com/Learn/Instructor/Tests_Pools_Surveys/Test_and_Survey_Options#results-and-feedback-options) options that you choose to display for a test will be available to students for the duration of the course through the *[My Grades](http://ecampus.matc.edu/student_support/pdfs/viewing-My-Grades.pdf)* tool. If you do not want students to see test questions or answers in their feedback, only select *Score per Question*. You may make changes to *[Test Options](https://help.blackboard.com/Learn/Instructor/Tests_Pools_Surveys/Test_and_Survey_Options#test-or-survey-options-page)* feedback settings at any time.

## **Discourage Cheating through Test Design**

- Develop tests using large [question pools](http://edtechnews.matc.edu/bb_support/bb_9.1_tutorials/tests_and_surveys/creating-a-question-pool.pdf) containing at least 100 questions an[d random blocks.](http://edtechnews.matc.edu/bb_support/bb_9.1_tutorials/tests_and_surveys/random-block-test.pdf) This ensures that no two students have the same questions and order of questions.
- Update your tests or question pools each time you teach the course so that tests are different each time.
- To reduce pressure to cheat, consider making tests worth a lower point value in the course or allow multiple attempts.
- When [making a test available,](http://edtechnews.matc.edu/bb_support/bb_9.1_tutorials/tests_and_surveys/making_test_available.pdf) set the test's availability for an entire week but set a tight time-frame for completing a test once it is opened through the *Timer* and *Auto-Submit* Test Options. Depending on question complexity, a good rule of thumb for calculating needed time for completion is 1 minute per question.
- Schedule when answer feedback becomes available through *[Test Options](https://help.blackboard.com/Learn/Instructor/Tests_Pools_Surveys/Test_and_Survey_Options#test-or-survey-options-page)*.

#### **References**

Chiesl, N. (2009). Pragmatic methods to reduce dishonesty in web-based courses. In A. Orellana, T. Hudgins, and M. Simonson (Eds.),*The perfect online course* (pp. 327-339). Charlotte, NC: Information Age Publishing.

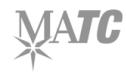